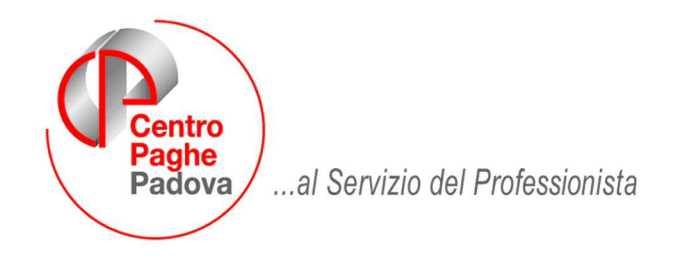

M:\Manuali\VARIE\Manuale Preavviso Automatico.doc

# **GESTIONE AUTOMATICA INDENNITA' DI PREAVVISO MANCATO PREAVVISO**

# SOMMARIO

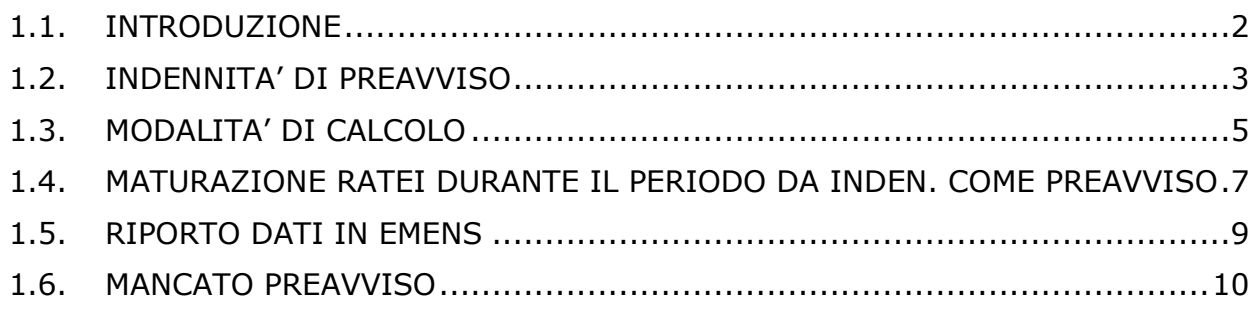

#### <span id="page-1-0"></span>**1.1. INTRODUZIONE**

La procedura Paghe prevede la gestione automatica dell'indennità di preavviso o mancato preavviso all'atto dell'interruzione del rapporto di lavoro.

All'interno dei nostri contratti è stata inserita la nuova videata del preavviso con le nuove colonne "Mesi", "Giorni utili" e "Ratei".

Sono stati inoltre inseriti i dati relativi al preavviso per alcuni contratti.

E' possibile consultare la tabella da: tabelle standard  $\rightarrow$  Gestione contratti  $\rightarrow$  Livelli  $\rightarrow$ Preavviso

Daremo comunicazione nelle nostre circolari mensili di nuovi contratti attivati

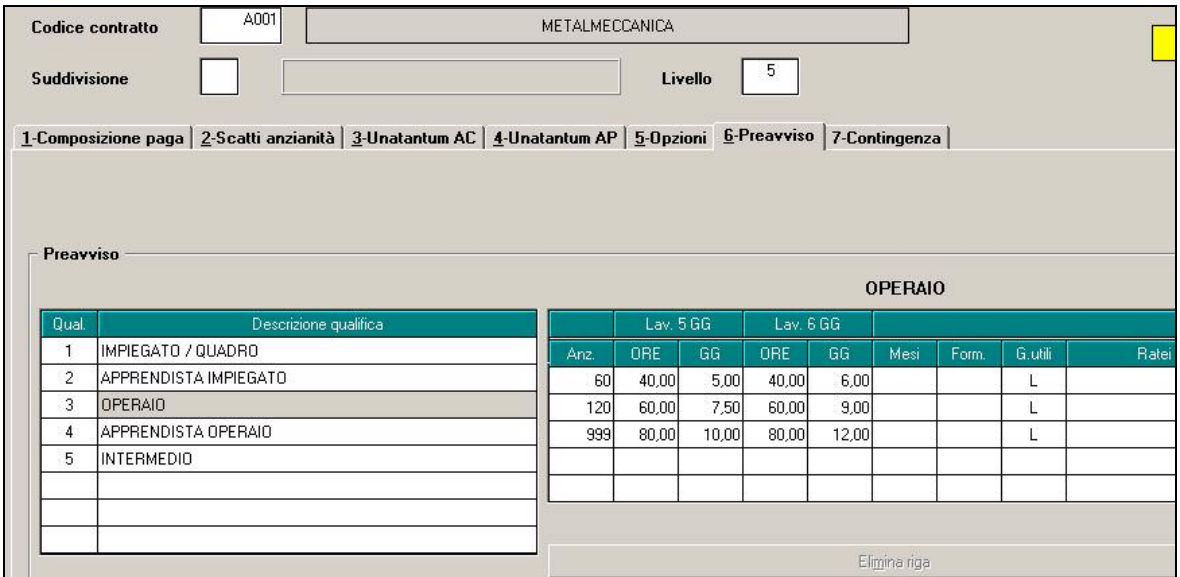

Di seguito si illustrano le modalità operative.

# <span id="page-2-0"></span>**1.2. INDENNITA' DI PREAVVISO**

#### - **NUOVA OPZIONE "PR"**

Per attivare il calcolo automatico dell'indennità di preavviso in caso di cessazione del dipendente è necessario selezionare la nuova opzione all'interno del movimento dipendente:

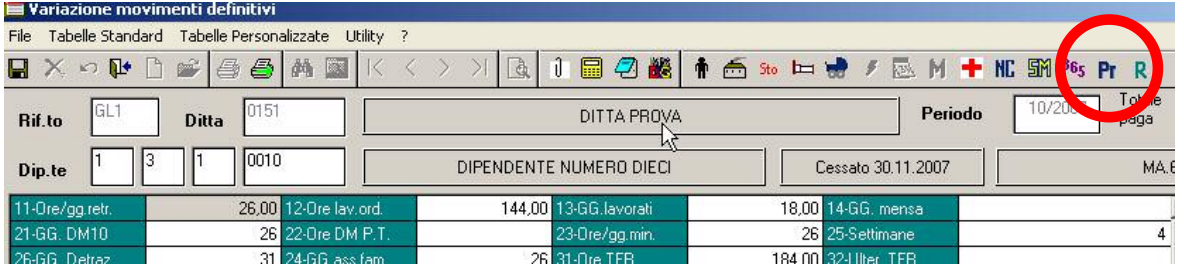

L'opzione **PI** è attiva solo per i dipendenti in posizione "L", "R" oppure "D". In automatico, indicando l'apposita scelta:

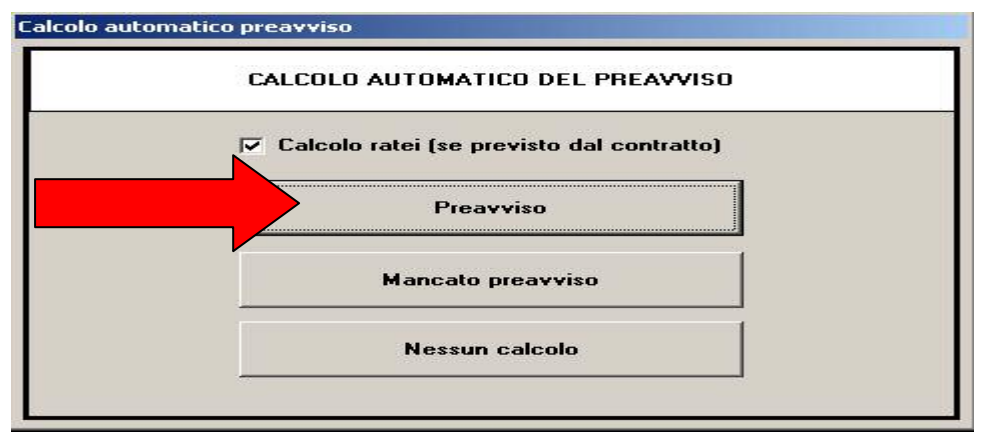

verranno compilati i seguenti campi del movimento come nell'esempio:

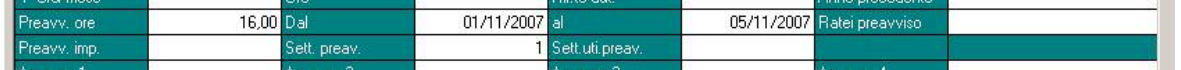

Nel cedolino del dipendente verrà riportata la voce automatica "0435 - INDENNITA' SOSTIT. PREAVVISO":

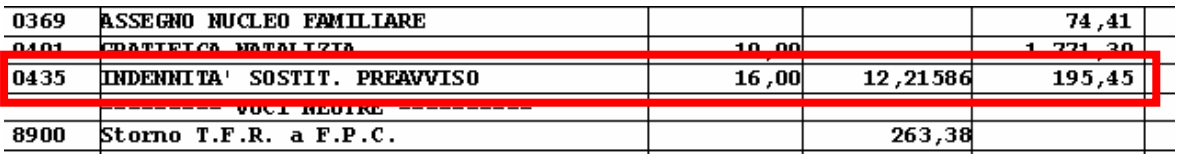

La compilazione in automatico dei campi nel movimento del dipendente avviene in base a quanto inserito nelle tabelle standard fornite dal Centro Paghe nell'ambito della "Gestione Contratti" (si fa riferimento alla presente circolare).

In particolare all'interno di ogni contratto inserito dal Centro Paghe viene specificato:

- durata del periodo (in base alla qualifica e livello)
- se tale periodo è stabilito in giorni (calendario o lavorativi) \ore\mesi
- se durante il periodo stabilito nell'ambito dell'indennità di preavviso avviene o meno la maturazione dei ratei delle mensilità aggiuntive e del TFR

Nel caso in cui non siano ancora stati inseriti all'interno del contratto i dati relativi al preavviso di cui sopra compare la seguente segnalazione:

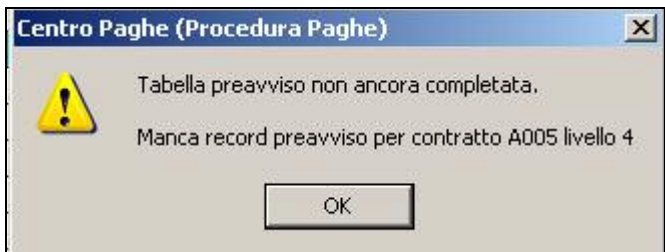

Se impostata la scelta in fase di inserimento dei movimenti:

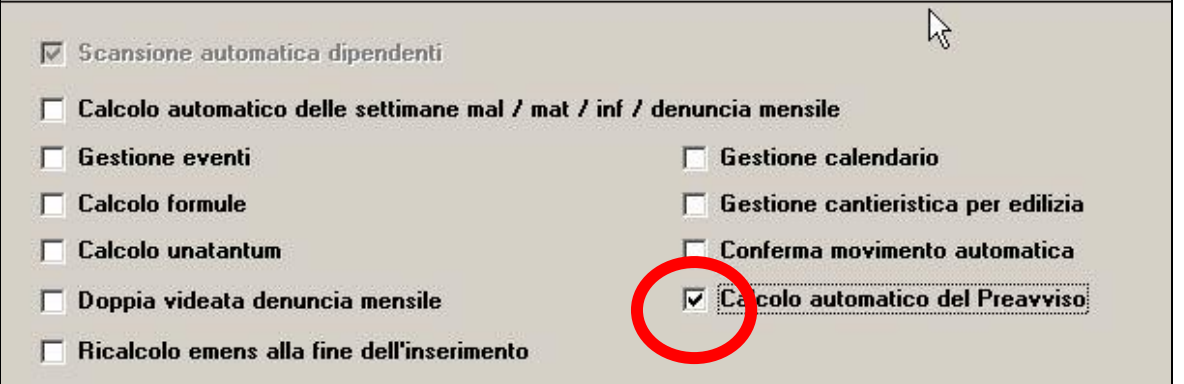

per tutti i dipendenti in posizione "R" , "D" oppure "L" viene proposta in automatico la videata in precedenza esposta con la quale si lancia il calcolo del preavviso; è possibile non effettuare alcuna operazione scegliendo:

Nessun calcolo

#### <span id="page-4-0"></span>1.3. **MODALITA' DI CALCOLO**

Di seguito si riportano alcuni esempi di casi di calcolo eseguiti dalla procedura Paghe per indennizzare il preavviso:

Operaio metalmeccanico (contratto A001) con anzianità inferiore a 5 anni con data di cessazione mercoledì 07/11/2007 - 40 **ore effettivamente lavorate**.

La compilazione nel movimento sarà la seguente:

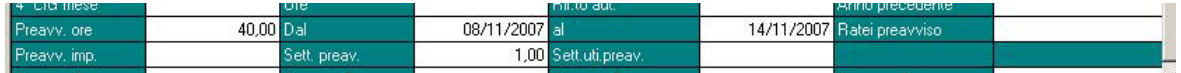

*Preavv. Ore*: vengono riportate le 40 h previste da indennizzare

*Dal – Al*: viene riportato il periodo nel quale si collocano le 40 ore da retribuire (le festività godute vengono considerate nell'ambito della determinazione delle 40 ore).

*Sett.preavv***.**: vengono riportate le settimane retribuite riferite al periodo di preavviso; non viene tenuto conto della prima settimana da cui decorre il preavviso essendo già conteggiata nell'ambito delle settimane retribuite e lavorate nel mese.

Impiegato della metalmeccanica di 4° livello (contratto A001) con anzianità compresa tra i 5 e 10 anni con data cessazione venerdì 15/11/2007: **mesi indennizzati** 1 e ½.

La compilazione nel movimento sarà la seguente:

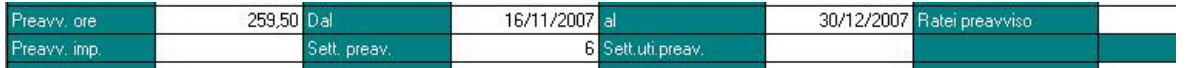

*Preavv. Ore*: si utilizza il divisore contrattuale (173 in questo caso) e lo si moltiplica per 1,5 (identico conteggio per tipo paga "O" e tipo paga "M")

*Dal – AI*: si inserisce il periodo inerente al preavviso (1/2 si intende 15gg)

*Sett.preavv*: si conteggiano i sabato come da calendario (non si considera la prima settimana da cui decorre il preavviso).

Impiegato del contratto del commercio di 4° livello (contratto E001) con anzianità compresa tra i cinque e dieci anni, preavviso che decorre dal 01 dicembre: 30 **giorni di calendario**.

Per questa casistica le modalità di calcolo previste sono le seguenti (si riporta la videata proposta dalla procedura):

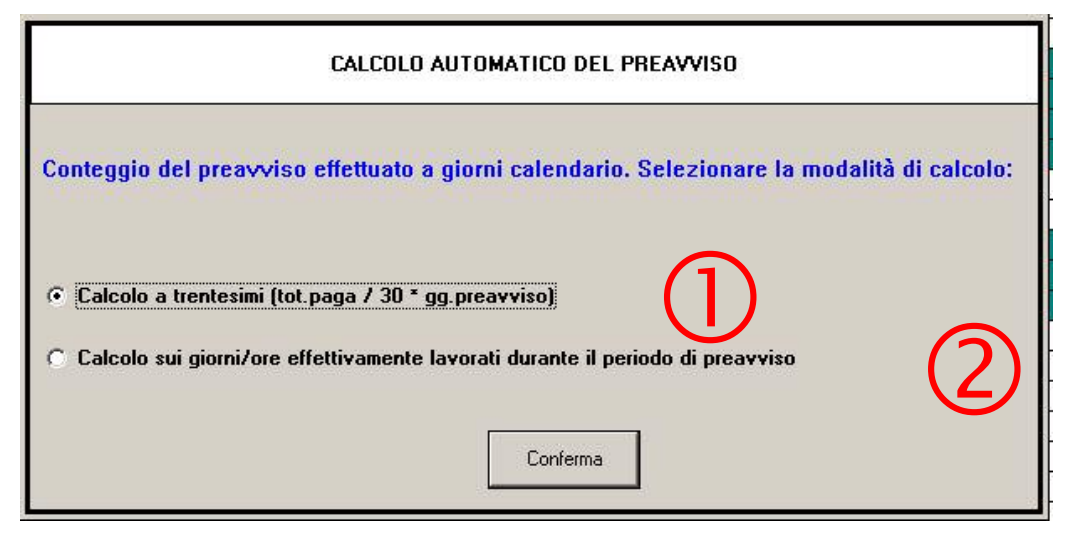

**–** l'indennità di preavviso viene calcolata:

• Per il tipo paga "M" si espone nel campo *Preavv. Imp* l'importo del totale paga/30\*n° giorni di calendario:

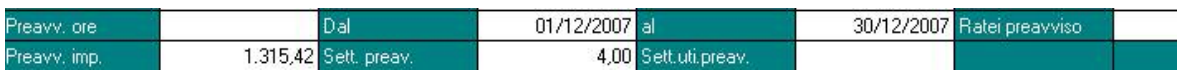

• Per il tipo paga "O" si espone nel campo *Preavv. Ore* il numero ore effettuando il calcolo: divisore contrattuale/30\*gg calendario:

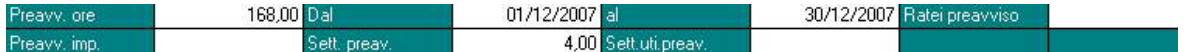

*Dal – Al*: si inserisce il periodo contando i giorni di calendario

*Sett.preavv*: si contano i sabato come da calendario (non si considera la prima settimana da cui decorre il preavviso).

 **–** Vengono retribuiti i giorni\ore effettivamente indennizzabili all'interno del periodo di preavviso :

• Per tipo paga "M" si eroga:

**Preavv. Imp**: totale mensile/divisore contrattuale giornaliero \* numero giorni retribuiti dal lunedì a sabato riscontrabili nell'ambito del periodo di preavviso.

Nell'esempio in questione il conteggio è: totale paga/26 \* 25 (giorni indennizzabili da lunedì a sabato da 01 dicembre a 30 dicembre).

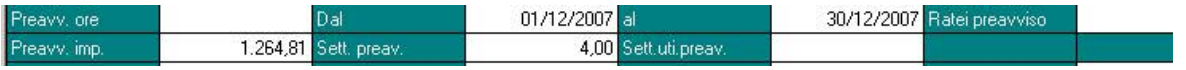

• Per tipo paga "O" si eroga:

*Preavv. Ore*: il numero effettivo di ore retribuibili all'interno del periodo di preavviso preso in considerazione.

Nell'esempio le ore retribuibili dal 01 dicembre al 30 dicembre sono 160 (4 settimane da 40hh ciascuna)

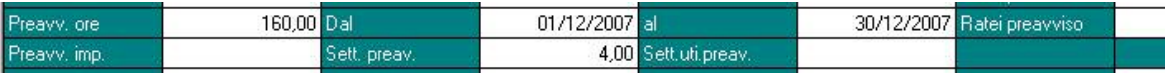

*Dal – Al*: si inserisce il periodo contando i giorni di calendario

*Sett.preavv*: si contano i sabato come da calendario (non si considera la prima settimana da cui decorre il preavviso).

Per i dipendenti part-time:

- Le ore preavviso verranno proporzionate in base alla percentuale part-time
- le settimane utili verranno calcolate seguendo il calcolo:

PREAVVISO ORE / 40 = SETTIMANE UTILI

# <span id="page-6-0"></span>1.4. **MATURAZIONE RATEI DURANTE IL PERIODO DA INDEN. COME PREAVVISO**

La procedura Paghe, oltre ad erogare l'indennità di preavviso con le modalità sopra esposte, riconosce al dipendente che interrompe il rapporto di lavoro:

- Ratei delle mensilità aggiuntive e premio aziendale che maturano durante il periodo di preavviso indennizzato
- Ratei TFR maturati durante tale periodo.

Per effettuare il conteggio si prende in considerazione il periodo "<sup>Dal</sup> - al " del preavviso da indennizzare contando il numero di mesi in cui i ratei sopra menzionati sarebbero maturati se il dipendente fosse stato in forza; il numero calcolato viene riportato nel seguente campo del movimento del dipendente come nell'esempio:

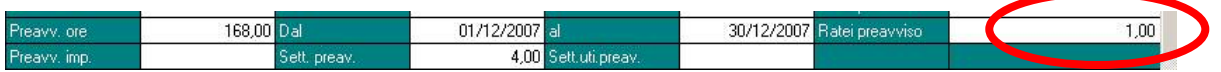

Per verificare se il mese è valido o meno alla maturazione dei ratei viene preso in considerazione il giorno "15" del mese in questione (se lavorato o meno).

L' Utente può modificare quanto calcolato automaticamente dalla Procedura.

La compilazione del campo " Ratei preavviso" innesca i sequenti calcoli automatici:

- Viene caricata la voce automatica "0443 RATEI MENS.AGG. PREAVVISO" che riporta il valore dei ratei 13ma\14ma\Altra mensilità\Premio aziendale maturati durante il periodo valido dell'indennità di preavviso. Il calcolo risulta essere: totale paga / 12 \* numero ratei da riconoscere = importo voce 0443.
- Si innesca la voce "0444 ORE TFR SU INDENN.PREAVVISO"; la voce non compare nel cedolino ma va ad aumentare l'imponibile TFR del mese. L'importo in aggiunta equivale a: totale paga \* n° mensilità da riconoscere

Si riporta l'esempio di un impiegato di 4° livello del contratto della metalmeccanica industria (A001) con decorrenza dell'indennità di preavviso 01 dicembre 2007 e anzianità di servizio oltre i 10 anni : 2 mesi di preavviso.

Il dipendente matura il diritto a essere indennizzato del rateo di 13ma (non è prevista la 14ma per il contratto in questione) e TFR per i mesi di dicembre2007 e gennaio 2008:

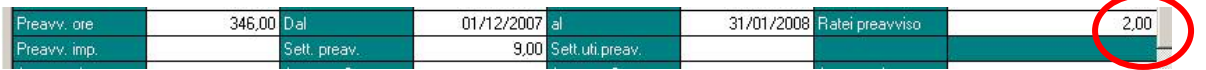

Ammettendo che il dipendente abbia un totale paga di 1800 euro nel cedolino paga comparirà la voce 0443 per un valore di 1800/12\*2= 300

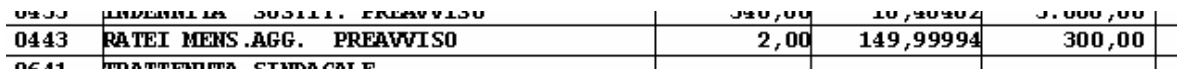

L'imponibile TFR del mese risulterà inoltre aumentato dell'equivalente di due mensilità:

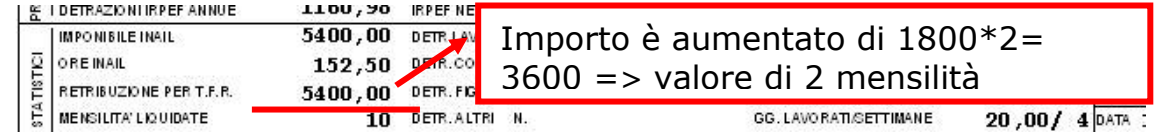

E' possibile inibire il calcolo dei ratei togliendo la "spunta" da:

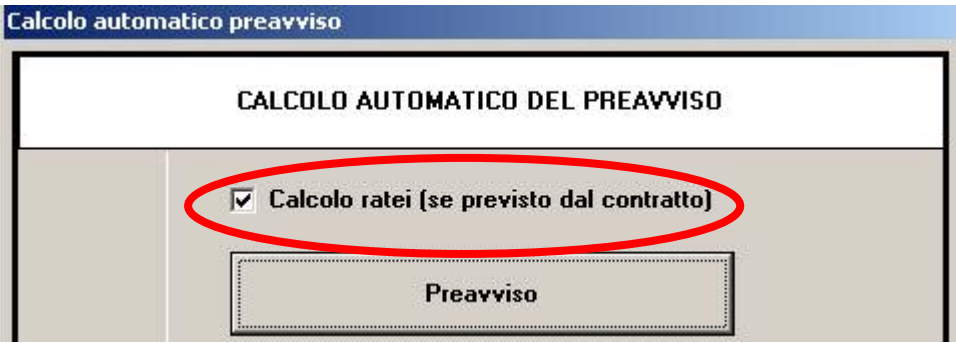

# <span id="page-8-0"></span>1.5. **RIPORTO DATI IN EMENS**

I dati calcolati in automatico relativi all'indennità di preavviso saranno compresi nel supporto magnetico creato al Centro da caricare nella procedura Emens. Di seguito si riporta un esempio (i dati dell'indennità di preavviso sono riscontrabili nella videata 2 della denuncia individuale nella procedura Emens):

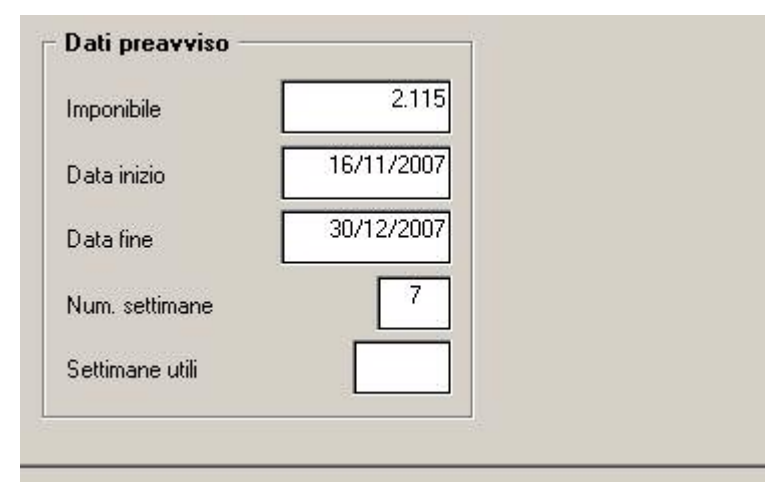

#### *Come da istruzioni emens:*

A decorrere dal GEN-2006 i dati relativi a <Dal>, <Al>, <NumSettimane>, <SettimaneUtili> devono essere indicati contestualmente all'elemento <Cessazione>, nella denuncia corrente ovvero nella sezione <MesePrecedente> e quindi non possono essere indicati se non è presente l'elemento <Cessazione>; l'elemento <Imponibile> invece, può essere esposto sia contestualmente alle altre informazioni, sia come unico dato nel momento in cui viene assoggettato a contribuzione.

Pertanto per i dipendenti in posizione "**R**" (ai quali viene erogata l'indennità di preavviso il mese successivo a quello di cessazione) *NON* vengono compilati nel movimento i campi DAL \ AL – SETTIMANE RETRIBUITE – SETTIMANE UTILI e di conseguenza tali dati non verranno riportati nella denuncia emens. **In questo caso è a cura Utente inserirli nella denuncia contestuale alla data di cessazione.**

# <span id="page-9-0"></span>**1.6. MANCATO PREAVVISO**

La procedura Paghe gestisce automaticamente anche il caso in cui il dipendente, recedendo da rapporto di lavoro nei confronti dell'azienda, decide di non rispettare i termini di preavviso.

In tal caso la scelta deve essere la seguente:

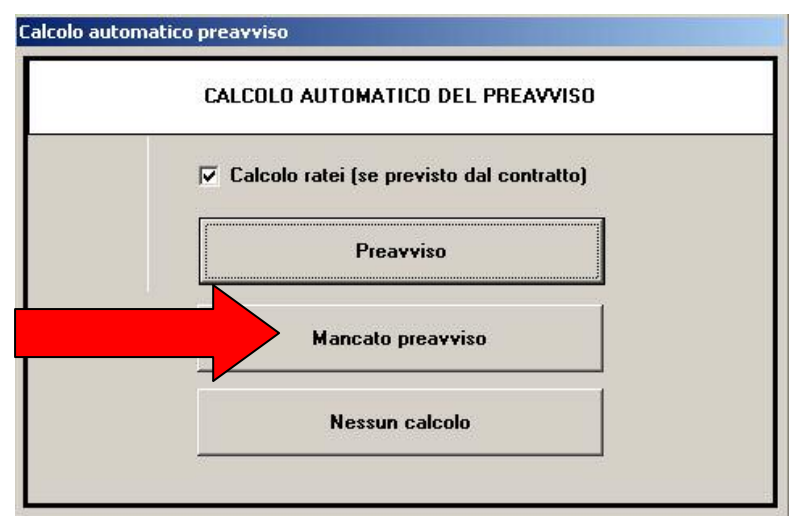

Nel movimento verrà esposta la voce "0442 – MANCATO PREAVVISO"; le modalità di calcolo di tale voce in trattenuta al lavoratore risultano le medesime utilizzate per il calcolo dell'indennità di preavviso. Effettuando questa operazione si ipotizza che venga interamente trattenuto il preavviso.

Attualmente non è gestito il caso in cui il dipendente lavori solo una parte del preavviso: risulta a cura Utente verificare se trattenere interamente o solo una parte del preavviso previsto.

A titolo di esempio si presume che ad un dipendente del 4° livello a cui viene applicato il contratto del commercio (E001), con anzianità di servizio inferiore ai 5 anni, venga trattenuto interamente il periodo di preavviso che decorre dal 01 dicembre: 20 giorni. Si presume che il dipendente abbia una paga oraria (tipo paga "O") e che per calcolare il mancato preavviso si utilizzi la scelta <sup>G</sup> Calcolo sui giorni/ore effettivamente lavorati durante il periodo di preavviso

Nel movimento verrà riportata la voce:

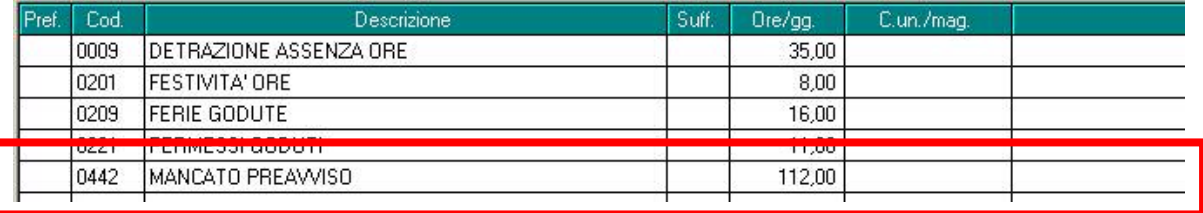

La trattenuta risulta essere di 112 ore che rappresentano le ore che il dipendente avrebbe dovuto effettivamente prestare nei 20 giorni di calendario previsti.